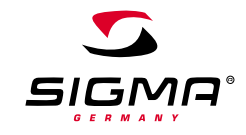

**DE**

 $\overline{z}$ 

HEART RATE MONITOR

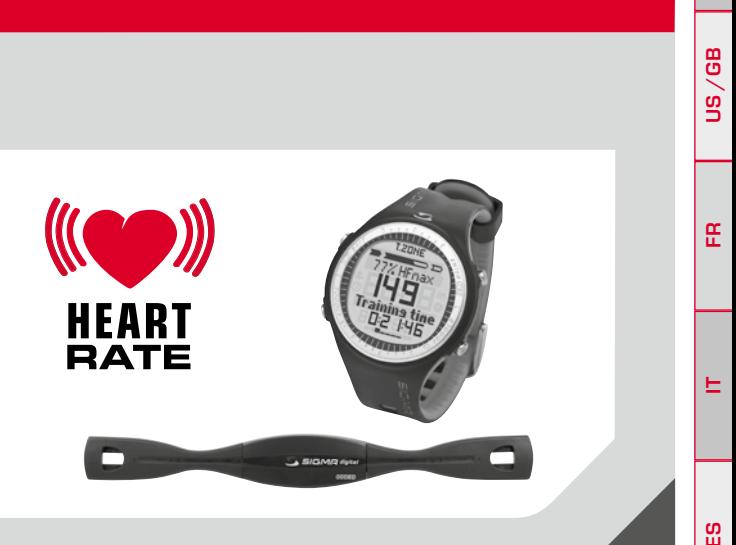

# **PC 25**

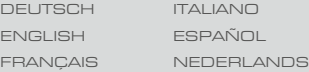

## **Contenu**

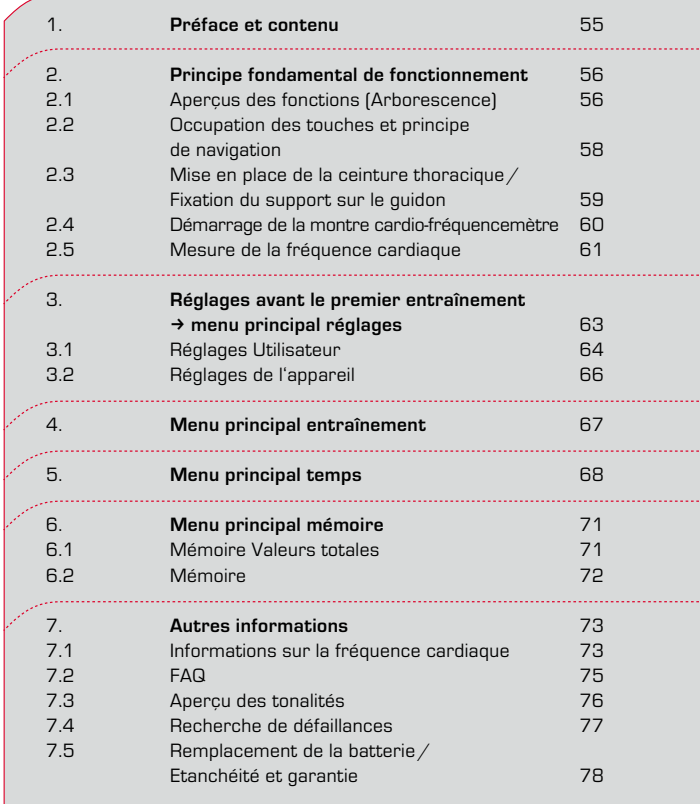

## **1. Préface et contenu**

Nous vous remercions d'avoir choisi un cardiofréquencemètre SIGMA SPORT®. Votre nouvel PC 25.10 restera pendant de longues années un compagnon fidèle lors de vos séances de sport et de vos loisirs.

Notre PC 25.10 est un instrument de mesure répondant à des exigences techniques élevées. Pour apprendre les nombreuses fonctions de votre nouveau cardio-fréquencemètre et les utiliser, veuillez lire attentivement le présent mode d'emploi.

SIGMA SPORT® vous souhaite beaucoup de plaisir lorsque vous utiliserez votre PC 25.10.

Cardio-fréquencemètre PC 25.10

 $\rightarrow$  Précision ECG

Ceinture thoracique avec transmission sans fil numérique et codée.

Support au guidon pour le montage du PC 25.10 sur le vélo au moyen d'un anneau torique.

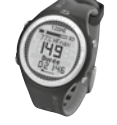

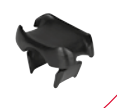

## **2. Principe fondamental de fonctionnement**

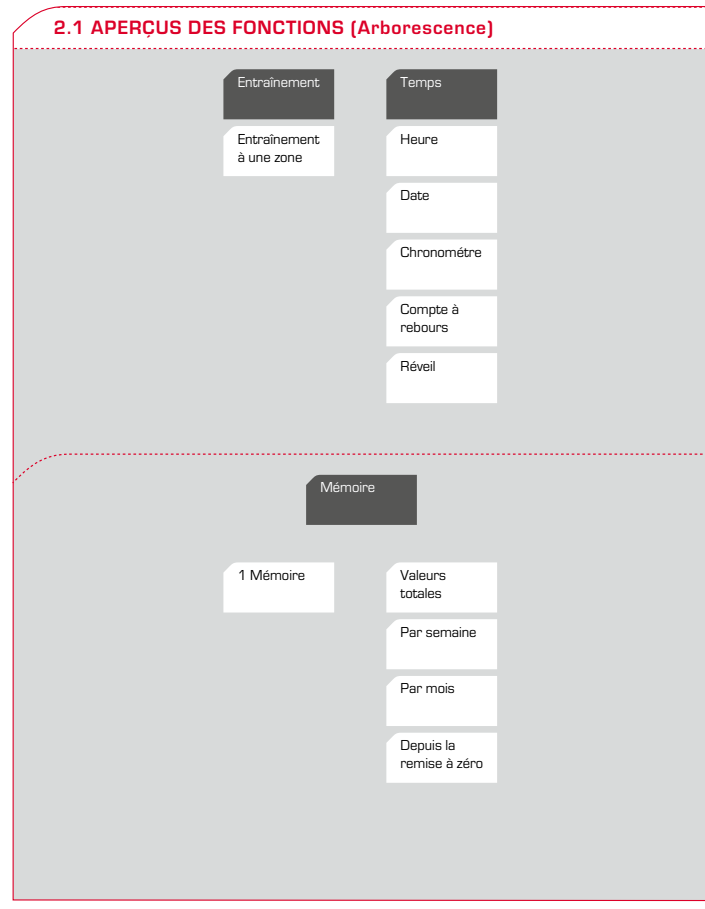

## **2. Principe fondamental de fonctionnement**

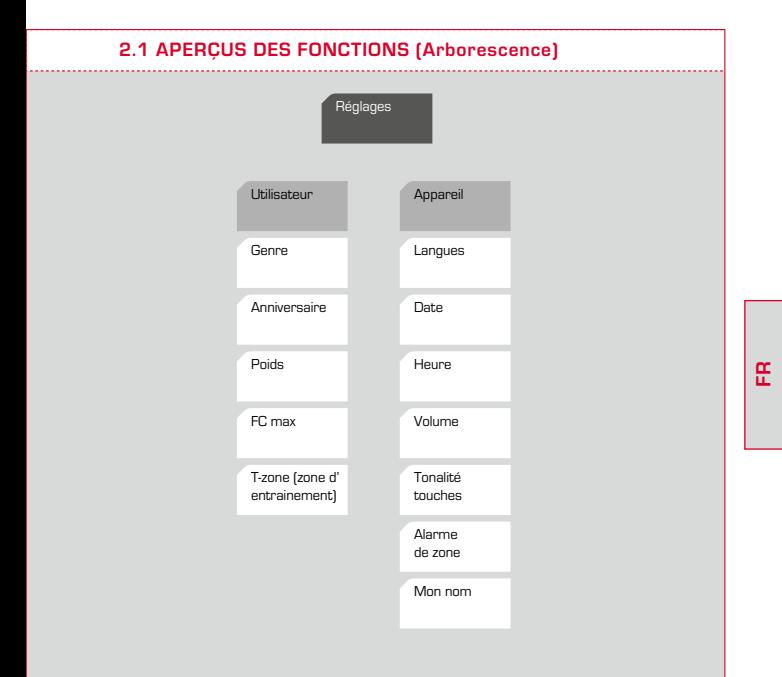

## **2.1 Aperçus des fonctions**

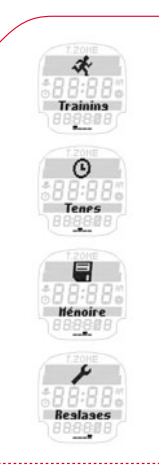

## **Les 4 menus principaux de votre PC 25.10**

Votre PC 25.10 est réparti en quatre menus principaux : "Training", "Temps", "Mémoire" et "Réglages".

L'écran affiche le symbole et la description du menu principal dans lequel vous vous trouvez. Les touches PLUS /MOINS vous permettent de passer d'un menu principal à l'autre.

## **2.2 Fonctions des touches et principe de navigation**

Le PC 25.10 comprend trois niveaux de menus. Pour naviguer dans les menus et sous-menus du PC 25.10, l'utilisateur doit toujours se reporter à l'arborescence reprise au chapitre 2.1 "Aperçu des fonctions".

La gestion des menus du PC 25.10 est fortement simplifiée grâce au niveau de navigation. Le niveau de navigation apparaît toujours lorsque vous cliquez une fois sur les deux touches de fonction supérieures.

## **2.2 Fonctions des touches et principe de navigation**

Dans le niveau de navigation, les différentes fonctions possibles pour les deux touches supérieures s'affichent:

- $\rightarrow$  Pour accéder au niveau inférieur suivant (ENTER)
- → Pour revenir au niveau supérieur précédent (BACK / OFF)
- → Pour débuter un entraînement (START)
- → Pour terminer un entraînement (END)

Confirmez la fonction affichée dans le niveau de navigation directement avec un click. Les deux touches inférieures PLUS / MOINS vous permettent de voyager entre les différents points de menu d'un même niveau.

## **2.3 Mise en place de la ceinture thoracique / Fixation du support sur le guidon**

Raccordez l'émetteur à la ceinture élastique.

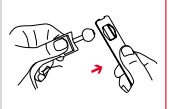

La longueur de la ceinture peut être adaptée individuellement grâce au mécanisme de réglage.

Veillez à ce que la longueur de la ceinture soit telle que celle-ci soit bien serrée, mais pas trop.

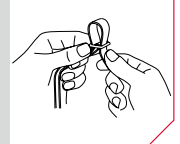

## **2.3 Mise en place de la ceinture thoracique / Fixation du support sur le guidon**

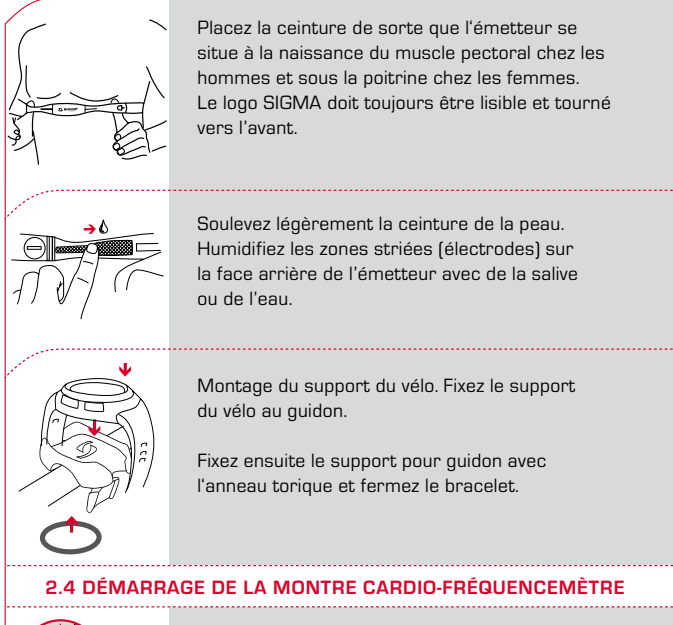

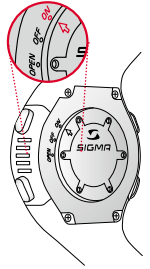

A la livraison, le couvercle du compartiment à piles est placé sur "OFF". Avant de pouvoir commencer votre premier entraînement, placez le couvercle du compartiment à piles sur "ON" au moyen de l'outil adéquat.

## **2.5 Mesure de la fréquence cardiaque**

Lorsque vous ne vous entraînez pas, votre PC 25.10 se trouve au repos et peut se porter comme une montre classique. Avant et après l'entraînement, l'écran affiche la date, l'heure et le nom du produit.

Pour vous également ajouter un mot supplémentaire de max. 10 caractères sous le nom PC 25.10 (Fonction "Mon nom"). Pour de plus amples renseignements, veuillez vous reporter au chapitre 3.2 "Réglages de l'appareil".

Pour activer votre PC 25.10, maintenez une touche de votre choix enfoncée pendant 2 secondes. La montre passe en mode Actif et vous accédez au menu principal "Entraînement" ("Training").

Note: Au début, reportez-vous toujours à l'arborescence présentée au chapitre 2.1.

## **Synchronisation entre le cardio-fréquencemètre et la ceinture thoracique**

Votre PC 25.10 est équipé d'une ceinture thoracique à codage numérique vous permettant de vous entraînez en groupe sans interférences. Grâce à la nouvelle technique utilisée, vous pouvez être sûr que les données de votre ceinture sont transférées vers votre PC 25.10 sous forme de paquets de données numériques, et ce, sans risque de perte ou de coupre de transmission.

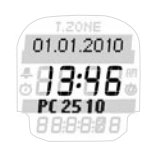

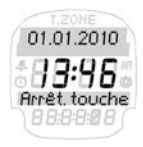

## **2.5 Mesure de la fréquence cardiaque**

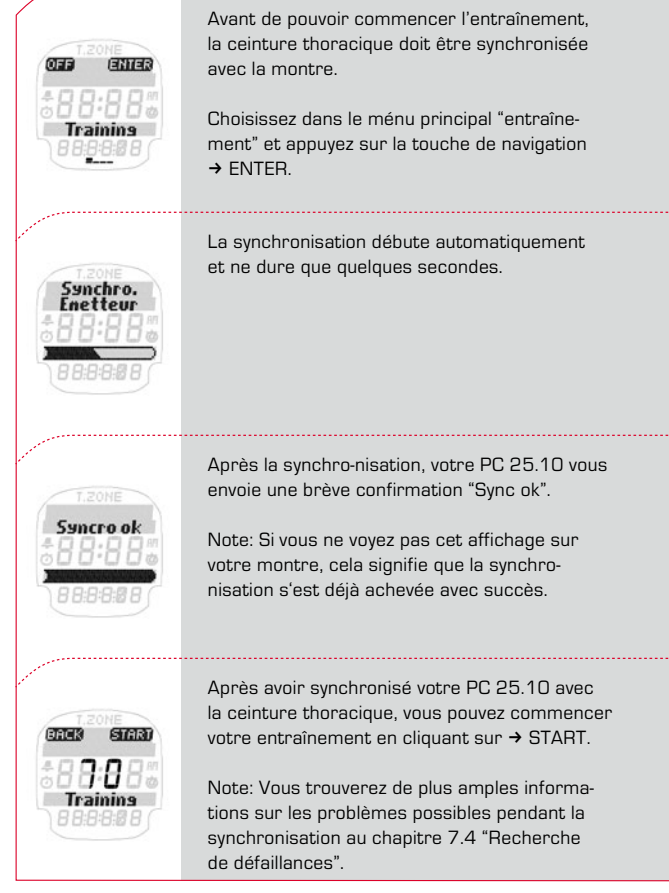

## **62 www.sigmasport.com**

## **2.5 Mesure de la fréquence cardiaque**

## **Eteindre le PC 25.10**

Le PC 25.10 s'éteint automatiquement après 5 minutes si aucun entraînement n'est actif. Vous pouvez également mettre votre montre au repos manuellement à tout moment.

Pour éteindre votre PC 25.10, vous devez vous trouvez dans le menu principal.

Appuyez sur la touche de navigation  $\rightarrow$  OFF pour activer le mode de repos.

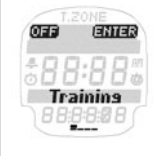

01.01.2010

Votre PC 25.10 se trouve à nouveau au repos et peut-être utilisée comme une montre classique pour la vie quoticlienne.

## **3. Réglages avant le premier entraînement**  k **Menu Principal Réglages**

Avant le premier entraînement, procédez à vos propres réglages.

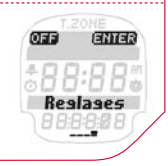

**FR**

## **3. Réglages avant le premier entraînement**  k **Menu Principal Réglages**

Allez dans le menu principal en utilisant les touches PLUS /MOINS et sélectionnez le menu "Réglages". Appuyez sur la touche de navigation → ENTER pour ouvrir le menu "Réglages". Le menu principal Réglages est divisé en sous-menus: "Réglages / Utilisateur", "Réglages/Appareil". Vous pouvez sélectionnez le point souhaité en utilisant les touches PLUS/MOINS. Ouvrez le menu sélectionné avec la touche de navigation  $\rightarrow$  ENTER.

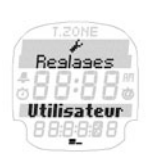

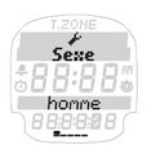

Différentes valeurs à régler s'affichent alors pour chaque menu. Modifiez une valeur au moven de la touche de navigation  $\rightarrow$  CHANGE.

Augmentez /Diminuez la valeur à régler avec la touche PLUS /MOINS. Confirmez le réglage sélectionné avec OK et enregistrez les différents réglages à la fin avec → SAVE.

Note: Le PC 25.10 dispose d'une mémoire supplémentaire de sorte que vous ne perdiez pas vos réglages personnels lorsque vous remplacez la batterie.

## **3.1 Réglages Utilisateur**

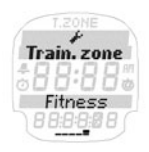

Mémorisez les données sexe, date de naissance et poids dans le menu "Réglages /Utilisateur". Votre fréquence cardiaque maximale sera calculée sur base de ces valeurs.

## **3.1 Réglages Utilisateur**

La FC max (fréquence cardiaque max.) calculée constitue la base pour la détermination des limites supérieures et inférieures de votre zone d'entraînement souhaitée. Le choix et le réglage de la zone d'entraînement se fait dans le menu "Réglages //Utilisateur //Zone d'entraînement". Dans le PC 25.10, vous avez la possibilité d'activer l'une des zones d'entraînements suivantes, en fonction vos objectifs personnels.

## **1. Zone de combustion des graisses:**

## k **env. 55–70 % de la FC max.**

Un entraînement de moindre intensité mais de plus longue durée puise en pourcentage plus de graisses que de glucides pour l'apport d'énergie. C'est pour cette raison que les personnes souhaitant d'abord perdre du poids et brûler les graisses, doivent s'entraîner dans cette zone. Un entraînement de 45-90 min. est recommandé.

Les débutants n'ayant pas pratiqué de sport depuis quelques temps devraient aussi d'abord commencer à s'entraîner dans cette zone. Le danger d'un sur-effort entraînant des risques pour la santé est ainsi nettement réduit.

## **2. Zone de fitness:**

## k **env. 70–80 % de la FC max.**

L'entraînement de la circulation cardiaque sert avant tout à améliorer l'efficacité aérobique.

## **3. Zone individuelle:**

 Avec le PC 25.10, vous avez aussi la possibilité de régler votre propre zone d'entraînement. Pour cela, il vous suffit de changer dans le menu "Régler //Utilisateur // Zone d'entraînement" la limite supérieure et la limite inférieure avec la touche  $\rightarrow$  CHANGE. Rem.: Vous trouverez des explications sur le principe d'installation au début de ce chapitre.

## **3.2 Réglages de l'appareil ("Reglages Appareil")**

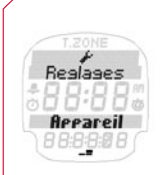

Le menu "Réglages de l'appareil" vous permet de régler la langue (D, GB, F, ES, IT), la date, l'heure (mode 12 /24 h) et différents volumes. Une différence est faite entre les volumes suivants:

Sons Touches:

L'utilisateur entend ceux-ci à chaque fois qu'il appuie sur une touche.

## Zone Alarme:

Dans la zone d'alarme, un signal sonore retentit lorsque l'utilisateur dépasse ou descend audessous des limites des zones d'entraînement.

Vous trouverez un aperçu des "Signaux acoustiques" au chapitre 7.3.

La fonction "Mon Nom" vous permet de procéder à un réglage individualisé de votre PC 25.10. Le nom ou un autre terme au choix de max. 10 caractères apparaît alors lorsque la montre est au repos (sleep mode).

## **4. Menu principal Training**

Appuyez sur la touche de navigation  $\rightarrow$  ENTER pour ouvrir le menu principal "Training".

Après avoir synchronisé votre PC 25.10 avec la ceinture thoracique, vous pouvez commencer votre entraînement en cliquant sur  $\rightarrow$  START.

Dans la zone supérieure de l'écran, vous trouverez toutes les informations sur vous zone-cible. Au centre, se trouvent vos pulsations actuelles.

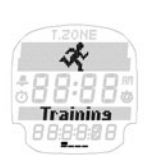

Dans la zone inférieure, vous pouvez appeler les différentes valeurs pendant l'entraînement, et ce, en fonction du type d'entraînement:

- $\rightarrow$  Temps totale
- $\rightarrow$  FC movenne
- $\rightarrow$  FC maximale
- $\rightarrow$  Kcal
- $\rightarrow$  Heure

Les touches PLUS /MOINS vous permettent de passer d'une valeur d'entraînement à l'autre pendant l'entraînement. La zone d'entraînement dans laquelle vous vous entraînez fonctionne selon les préréglages du point 3.2 du menu "Installations de l'utilisateur"

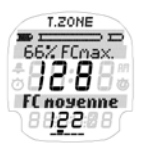

## **5. Menu principal Temps**

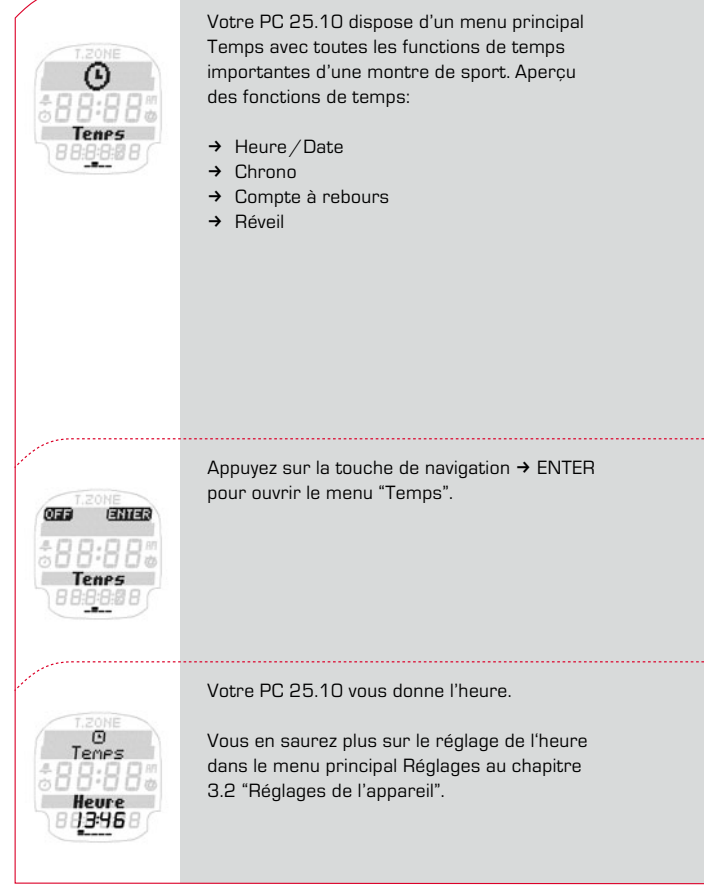

## **5. Menu principal Temps**

Votre PC 25.10 vous indique la date.

Vous en saurez plus sur le réglage de la date dans le menu principal Réglages au chapitre 3.2 "Réglages de l'appareil".

Le chronomètre sert à mesure des Temps indépendamment d'un entraînement. Pour démarrer le chronomètre, appuyez sur  $\rightarrow$  START.

Suivez les indications apparaissant à l'écran. Le chronomètre PC 25.10 peut également être utilisé sans ceinture pectorale. Dans ce cas, la montre reste en marche jusqu'à 19:59:59 h.

Remarque: Le chronomètre commencé continue de tourner en arrière plan lorsque la montre a été réglée en mode veille (sleep mode). En mode veille, c'est alors le symbole du chronomètre qui sera affiché.

Le compte à rebours décompte une Temps déterminée pour atteindre 0 et émet ensuite un signal acoustique et optique. Pour régler le compte à rebours, appuyez sur la touche de navigation  $\rightarrow$  CHANGE. Suivez les indications apparaissant à l'écran.

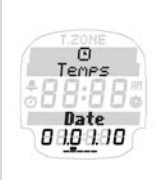

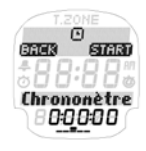

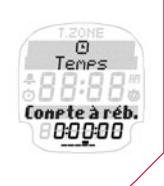

## **5. Menu principal Temps**

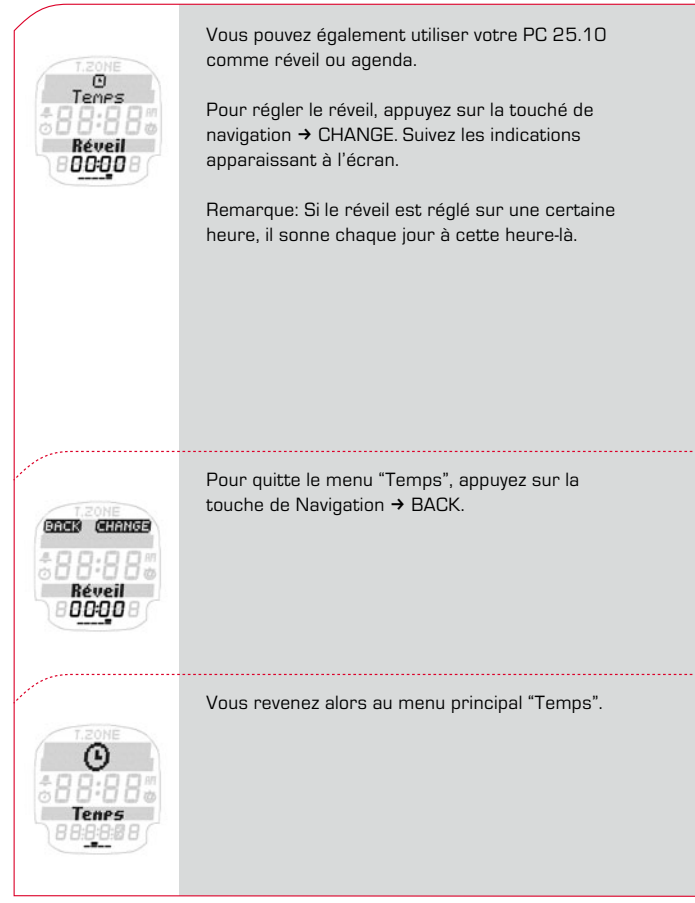

## **6. Menu principal Mémoire**

Appuyez sur la touche de navigation  $\rightarrow$  ENTER pour ouvrir le menu "Mémoire".

Les touches PLUS /MOINS vous permettent de choisir entre "Mémoire valeurs globales" et "Mémoire individuelle".

## **6.1 Mémoire Valeurs totales**

Appuyer sur la touche  $\rightarrow$  ENTER pour ouvrir le menu "Valeurs globales" ou la mémoire individuelle détaillée.

La mémoire "Valeurs totales" vous permet de consulter les unites d'entraînement effectuées sur différentes périodes, comme dans un agenda d'entraînement.

Vous pouvez ainsi observer les dates d'entraînement les plus importantes sur une période beaucoup plus étendue que dans la mémoire individuelle. Contrairement à la mémoire individuelle, cette mémoire ne sert pas à analyser exactement une unité d'entraînement individuelle, mais à analyser la "discipline d'entraînement" sur une période plus étendue. (A quelle fréquence vous êtesvous entraîné pendant la semaine ou le mois xy?)

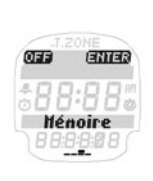

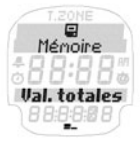

## **6.1 Mémoire Valeurs totales**

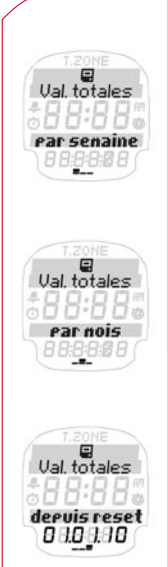

Votre PC 25.10 enregistre les valeurs totales importantes pour les unites d'entraînement effectuées pendant les périodes suivantes:

- $\rightarrow$  Par semaine (max. 12 semaines)
- $\rightarrow$  Par mois (max. 12 mois)
- $\rightarrow$  Depuis le reset

Les valeurs suivantes sont affichées pour la période souhaitée:

- → Nombre d'unités d'entraînement ("Numéro")
- $\rightarrow$  Temps total d'entraînement
- $\rightarrow$  Temps moyen de l'entraînement
- $\rightarrow$  Kcal

## **6.2 Mémoire**

En plus des valeurs globales, votre PC 25.10 est muni d'une mémoire très détaillée pour évaluer votre unité d'entraînement.

## **6.2 Mémoire**

Chacune des valeurs suivantes est indiquée à l'utilisateur:

- $\rightarrow$  Date
- $\rightarrow$  Heure de départ.
- $\rightarrow$  Temps total
- $\rightarrow$  FC movenne
- $\rightarrow$  FC maximale
- $\rightarrow$  Kcal
- $\rightarrow$  Temps dans le zone FC
- $\rightarrow$  % dans le zone FC.

# **7. Autres informations**

## **7.1 Informations sur la fréquence cardiaque**

La fréquence cardiaque (FC) est donnée en pulsations par minute.

## **Fréquence cardiaque maximale**

La fréquence cardiaque maximale (FC max.) est la fréquence maximale possible à laquelle votre coeur bat lorsque vos capacités physiques sont totalement épuisées. La FC max. personnelle dépend de votre âge, de votre sexe, de votre capacité physique, de votre capacité pour le sport pratiqué et de votre état physique.

La meilleure possibilité de déterminer votre FC max. personnelle est d'effectuer un test d'effort.

## **7.1 Informations sur la fréquence cardiaque**

Nous vous recommandons de réaliser ce test chez un médecin et de le repeater régulièrement. La FC max. est automatiquement déterminée de manière approximative par votre PC 25.10 au moyen des équations mathématiques suivantes:

Hommes: 210 – (1/2 âge) – (0.11 x poids en kg) + 4

Femmes: 210 – (1/2 âge) – (0.11 x poids en kg)

## **La bonne fréquence cardiaque lors de l'entraînement:**

La zone d'entraînement est la zone dans laquelle la fréquence cardiaque doit se situer pendant un entraînement efficace et adapté.

Sur votre PC 25.10, vous pouvez choisir entre la zone de combustion des graisses et la zone fitness selon vos objectifs personnels. Vous trouverez plus d'informations à ce sujet au chapitre 3.1 "Installations de l'utilisateur".

## **Zone de combustion des graisses 55–70 % de la FC max.:**

Objectif: Bien-être pour les débutants ou les personnes n'ayant plus fait de sport depuis un moment.

Cette zone est également appelée "zone deconsommation des graisses". Le méta-bolisme aérobie est entraîné. A ce niveau d'intensité réduit, les graisses auront tendance à être plus brûlées que les glucides. Il est donc recommandé de s'entraîner > 40 min. à cette intensité pour une réduction de poids ciblée.

## **Zone de fitness 70–80 % de la FC max.:**

Objectif: Bien-être pour les sportifs avancés. Dans la zone Fitness, l'entraînement est déjà plus intense. L'énergie est ici principalement puisée pour brûler les glucides. Un entraînement à cette intensité renforce le système de circulation cardiaque et les principes d'endurance.

## **7.1 Informations sur la fréquence cardiaque**

## **Zone individuelle:**

Les limites des zones d'entraînement peuvent également être modifiées manuellement. Vous trouverez des explications sur l'installation au chapitre 3.1 "Installations de l'utilisateur".

Veuillez toujours noter que les plans généraux ne peuvent jamais être appliqués aux intérêts individuels du sportif! Afin que l'entraînement soit vraiment optimal, le sportif doit toujours se faire encadrer par un entraîneur formé, le connaissant personnellement.

## **7.2 FAQ**

**Que se passe-t-il si je retire la ceinture thoracique pendant l'entraînement?**

La montre ne reçoit plus le signal, "O" apparaît sur l'affichage – après un court instant, le PC 25.10 se met au repos (le chronomètre ne fonctionne pas).

## **Le cardiofréquencemètre SIGMA s'éteint-il complètement?**

Non – Au repos, seules l'heure et la date sont affichées de sorte que vous puissiez utiliser le cardio-fréquencemètre comme une montre normale. Dans cet état, le PC 25.10 consomme très peu d'énergie.

## **7.2 FAQ**

## **Pourquoi l'affichage réagit-il lentement ou devient-il noir?**

Il peut arriver que la température d'utilisation soit trop élevée ou trop basse. Votre cardio fréquencemètre est prévu pour fonctionner à des températures de 0 °C à 55 °C.

## **Que faire lorsque l'affichage est faible?**

Un affichage faible peut être causé par une batterie faible. Celle-ci doit être remplacée aussi vite que possible. – Type de batterie CR2032 (n° d'art. 00342)

## **7.3 Aperçu des tonalités**

Le PC 25.10 se manifeste en émettant différentes tonalités.

Aperçus des tonalités du PC 25.10:

1 tonalité longue : lorsque vous passez en zone

3 tonalités courtes : lorsque vous êtes sous la zone.

5 tonalités courtes : lorsque vous êtes au-dessus de la zone.

## **7.3 Aperçu des tonalités**

3 tonalités courtes à intervalles : Le compte à rebours est terminé le réveil sonne

1 tonalité courte: Tonalité des touches

## **7.4 Recherche de défaillances**

La ceinture thoracique ne peut pas être détectée.

Assurez-vous que vous avez bien placé la ceinture thoracique. Appuyez sur  $\rightarrow$  SYNC pour redémarrer la synchronisation.

Vous trouverez de plus amples informations au chapitre 2.5 "Mesure de la fréquence cardiaque".

Deux ou plusieurs ceintures thoraciques sont détectées à proximité avec la meme fréquence d'émission pendant la synchronisation.

Eloignez-vous et appuyez sur → SYNC pour redémarrer la synchronisation.

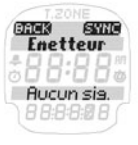

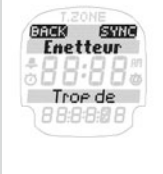

## **7.4 Recherche de défaillances**

## **Notes importantes**

Si rien ne s'affiche pour la fréquence cardiaque sur l'écran, les raisons peuvent être les suivantes:

- → La ceinture avec appareil de mesure du pouls n'a pas été portée correctement.
- → Les capteurs (électrodes) de la ceinture sont sales ou n'ont pas été humidifiés.
- $\rightarrow$  Influences perturbatrices par sources électriques (lignes à haute tension, voies ferrées, etc.).
- → La batterie de l'émetteur (CR 2032) est vide (Ref. 00342).

Avant le début de l'entraînement, consultez un médecin afin d'éviter tous risques pour la santé. Ceci est tout particulièrement valable si vous souffrez de maladies cardio-vasculaires.

## **7.5 Remplacement de la batterie /Etanchéité et garantie**

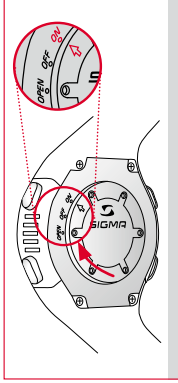

## **Remplacer la batterie**

Le PC 25.10 est doté d'un compartiment à pile "ON/OFF".

Veuillez procéder au changement de pile comme suit : Ouvrez le compartiment à pile en plaçant la flèche sur "OPEN". Retirez le couvercle du compartiment à pile et mettez une nouvelle pile en place. Veillez à ce que le pôle + soit visible.

Remettez le couvercle du compartiment à pile en place, flèche sur "OPEN" et tournez jusqu'à "ON". Note : Si vous ne devez pas utiliser votre compteur pendant une période prolongée, placez le couvercle du

compartiment à pile sur "OFF" pour préserver la pile.

## **7.5 Remplacement de la batterie /Etanchéité et garantie**

## **Etanchéité**

Le PC 25.10 est étanche jusqu'à une profondeur de 30 m (3 bars). La sangle thoracique est étanche jusqu'à 10 m (1 bar).

N'appuyez sur aucun bouton lorsque vous êtes sous l'eau.

## **Garantie**

Nous assurons notre responsabilité vis-à-vis de nos partenaires contractuels pour les vices conformément aux dispositions légales. Les batteries ne sont pas couvertes par la garantie. Si vous souhaitez exercer votre garantie, veuillez contacter le revendeur chez qui vous avez acheté votre cardio-fréquencemètre ou renvoyer votre cardio-fréquencemètre avec la preuve d'achat et tous les accessoires, suffisamment affranchi, à:

SIGMA Elektro GmbH Dr.-Julius-Leber-Straße 15 D-67433 Neustadt/Weinstraße Tel. + 49 (0) 63 21-9120-118 E-mail: service@sigmasport.com

Si votre demande est justifiée, vous recevrez un nouvel appareil. Il n'est possible de faire une réclamation que pour le modèle actuel. Le fabricant se réserve le droit d'effectuer des modifications techniques.

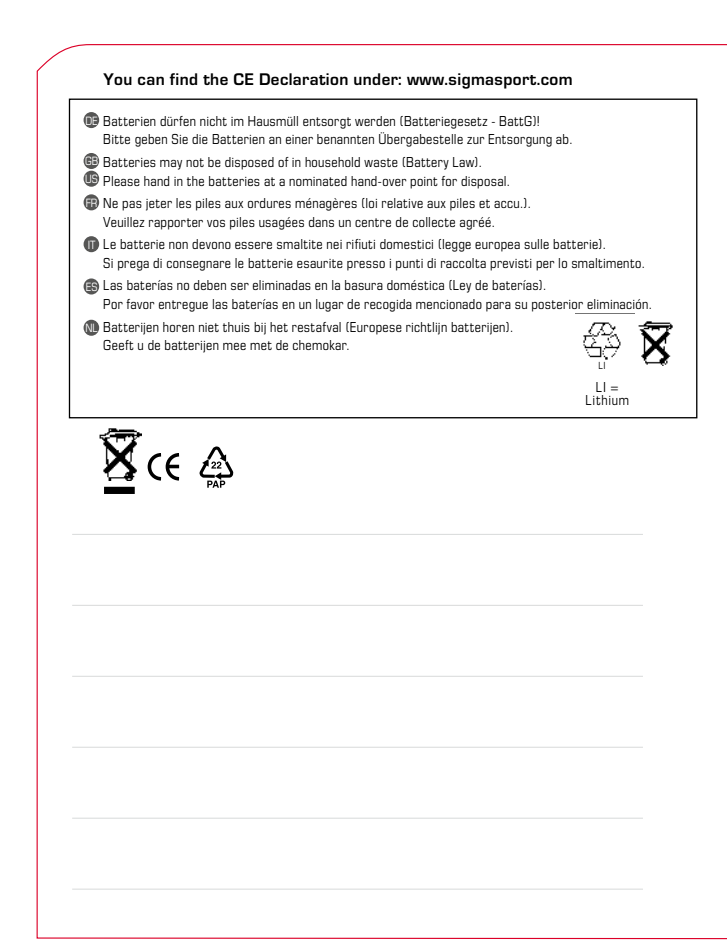

# HEART RATE MONITOR **PC 25**

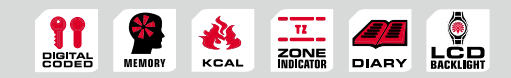

#### SIGMA-elektro GmbH

Dr.-Julius-Leber-Straße 15 D-67433 Neustadt/Weinstraße Tel. + 49 (0) 63 21-9120-0 Fax. + 49 (0) 63 21-9120-34 E-mail: info@sigmasport.com

### SIGMA SPORT ASIA

Asia, Australia, South America, Africa 10F, No.192, Zhonggong 2<sup>nd</sup> Rd., Xitun Dist., Taichung City 407, Taiwan Tel. +886-4- 2358 3070 Fax. +886-4- 2358 7830

#### SIGMA SPORT USA

North America 3487 Swenson Ave. St. Charles, IL 60174, U.S.A. Tel. +1 630 - 761-1106 Fax. +1 630 - 761-1107 Service-Tel. 888-744-6277

www.sigmasport.com